原则在于,如果你把比特币作为数字商品来使用,没有问题。但是,国家不承认 比特币的货币属性,因此,如果你以货币金融的属性使用比特币,便触及了法律的 红线。

 什么是以货币金融属性来使用呢?其实这主要牵涉机构而非个人,主要有三个方 面。

 禁止银行类金融机构和支付机构(如支付宝)涉足比特币业务。包括各金融机构 和支付机构不得以比特币为产品或服务定价,不得买卖或作为中央对手买卖比特币 ,不得承保与比特币相关的保险业务或将比特币纳入保险责任范围,不得直接或间 接为客户提供其他与比特币相关的服务。

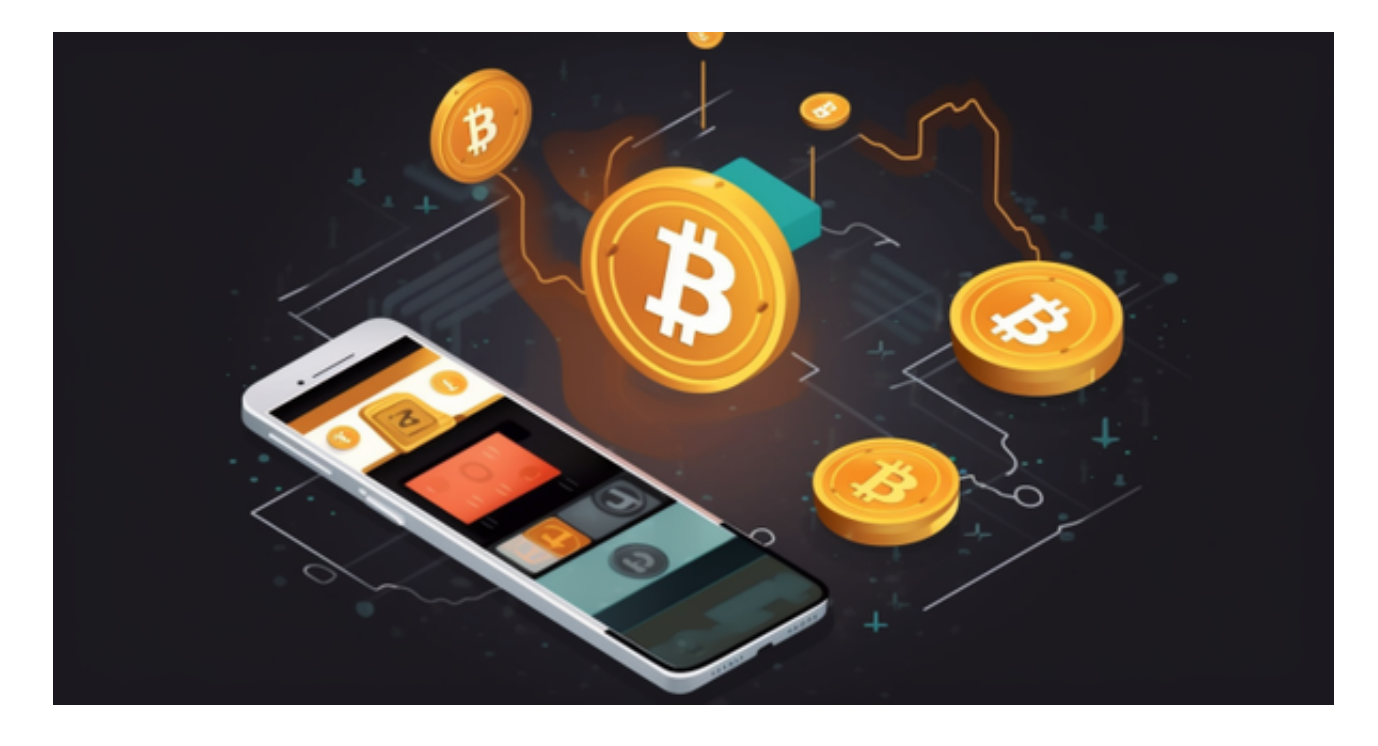

第二,代币融资交易平台不得从事法定货币与代币、"虚拟货币"相互之间的兑 换业务,不得买卖或作为中央对手方买卖代币或"虚拟货币",不得为代币或"虚 拟货币"提供定价、信息中介等服务。

 第三,不论是个人或机构,如果参与代币发行融资(例如在区块链上发行代币并 集资),则本质上是一种未经批准非法公开融资的行为,涉嫌非法发售代币票券、 非法发行证券以及非法集资、金融诈骗、传销等违法犯罪活动。这点个人也要注意 ,如果个人在区块链上发行代币并集资,则触犯了法律的红线,甚至涉嫌犯罪。

 对于关注数字货币市场的投资者,推荐下载Bitget APP,方便实时了解数字货币的行情走势和最新消息。 Bitget下载详细教程

1. 首先, 在应用商店或者Bitget官网查找下载链接, 点击下载Bitget APP。注意 ,建议从官方渠道下载,以免下载不安全的APP,导致资金被盗等问题。

2. 下载完成后,点击安装以启动APP, 会出现登录/注册页面。

3. 如果已经注册了Bitget账户, 则可以直接输入账户名和密码进行登录, 如果还 没有,则需要点击注册按钮进行注册。

 4. 进入注册流程后,请按照提示输入个人信息(如用户名、密码、手机号码、邮 箱等)并进行实名认证。

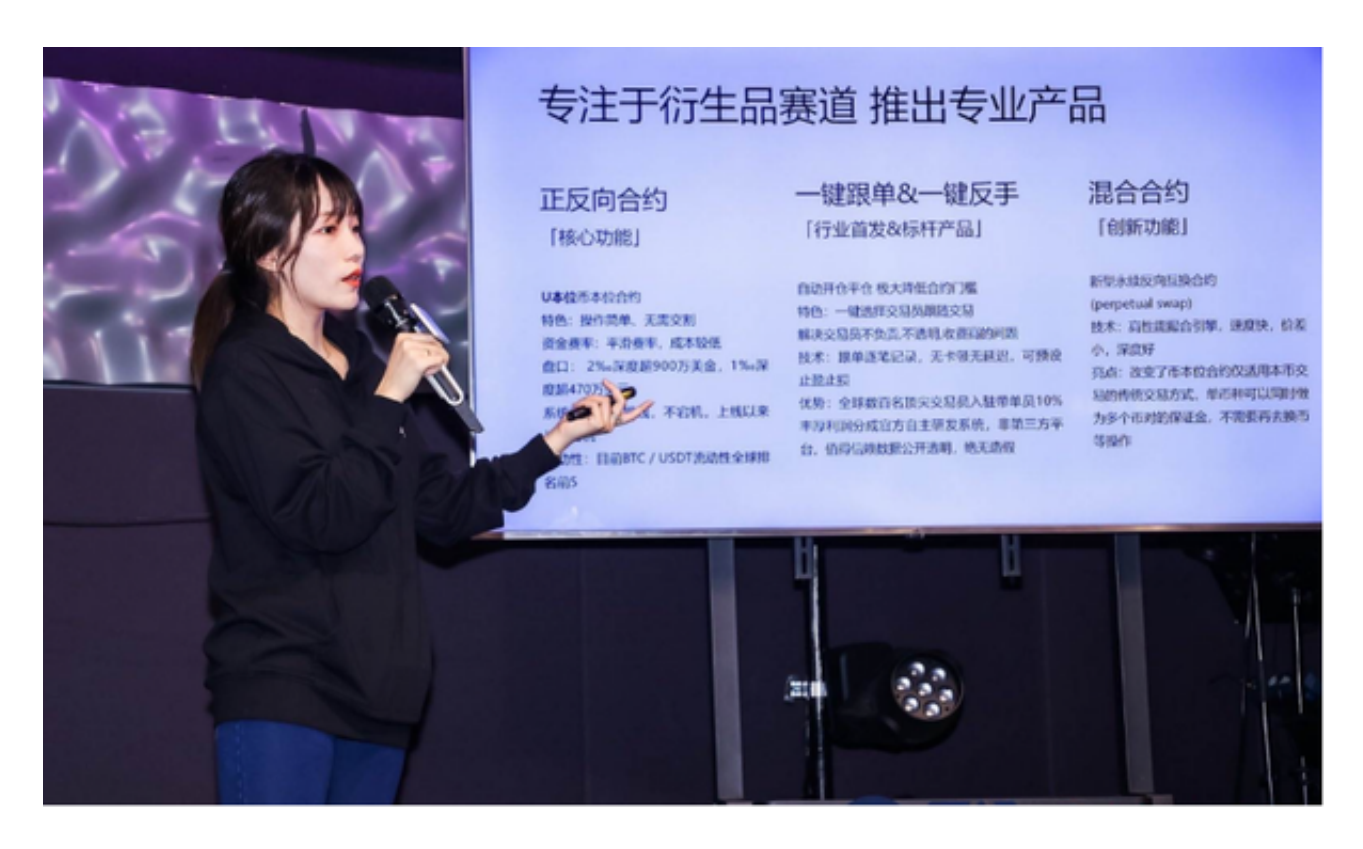

5. 在进行实名认证时,请仔细阅读相关提示, 上传真实的个人身份证件和银行卡 等资料。实名认证通过后,您才能在平台上使用各种数字资产交易功能。

6. 下载并安装完成后, 登录账号即可进入Bitget平台进行数字资产交易, 充提币 、査看交易数据等操作。